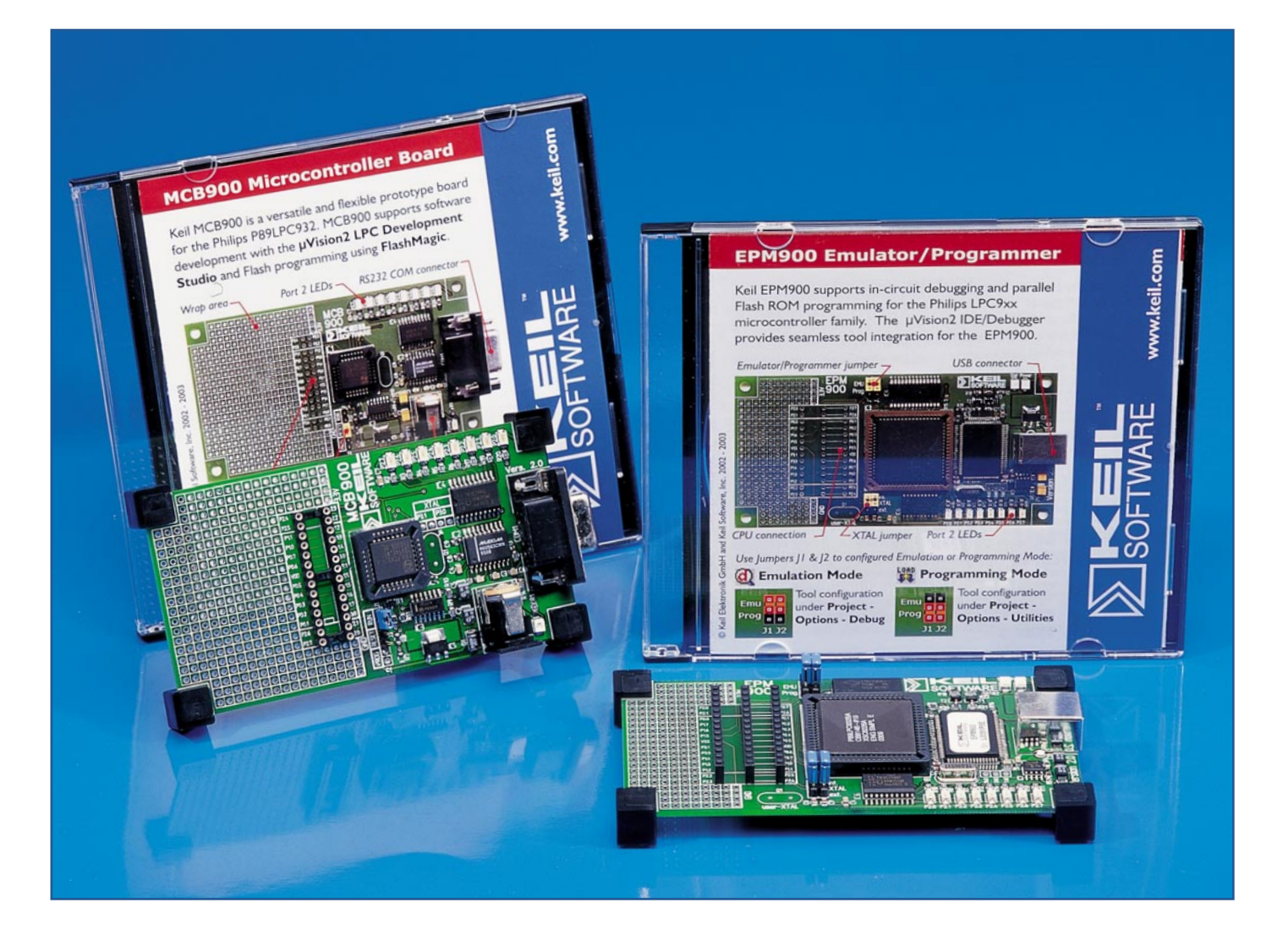

# **Entwicklungssystem für Philips LPC900-Controller**

*Für die neue Philips-Flash-Controller-Serie P89LPC9xx, die auf einem 8051-Kern basiert, hat der 8051-Compiler-Spezialist KEIL zwei neue Evaluierungsboards herausgebracht, die das Entwickeln, Testen, Simulieren und Programmieren mit diesem Controller ermöglichen. Während das MCB 900 vor allem für das Entwickeln und Testen von Programmen konzipiert ist, ist es mit dem EPM 900 möglich, die parallele Flash-Programmierung bzw. das In-Circuit-Debugging im Zielsystem auszuführen. Beide Boards kommen mit der* Entwicklungsumgebung "µVision2 LPC Development Studio" ins Haus, einer kunden*spezifischen Version des bekannten "PK51 Professional Developers Kit". Wir stellen das System und den P89LPC9xx-Controller im Überblick vor.*

# **Im Kern ein 8051**

Die neue Controllerfamilie P89LPC9xx basiert auf einem verbesserten Kern des bekannten 80(C)51, der Instruktionen bis zu 6-mal schneller abarbeitet als eine herkömmliche 8051-CPU. Der Controller ar-

beitet mit einer Taktfrequenz von 12 MHz, kann aber bei gleicher Performance auch mit niedrigeren Taktraten betrieben werden und glänzt dann durch wesentlich verringerte Leistungsaufnahme und verringerte elektromagnetische Störstrahlung (EMI). Er wird mit 2,4 bis 3,6 V betrieben, besitzt 5-V-tolerante Ein- und Ausgänge und sticht vor allem auch durch seine gute Speicher- und Schnittstellen-Ausstattung hervor. In Tabelle 1 sind die Eigenschaften, das Blockschaltbild, die Portbelegung, das Pinout und die lieferbaren Gehäuseformen aufgeführt.

Besonders interessant sind der integrierte Flash-Programmspeicher, der auch ein

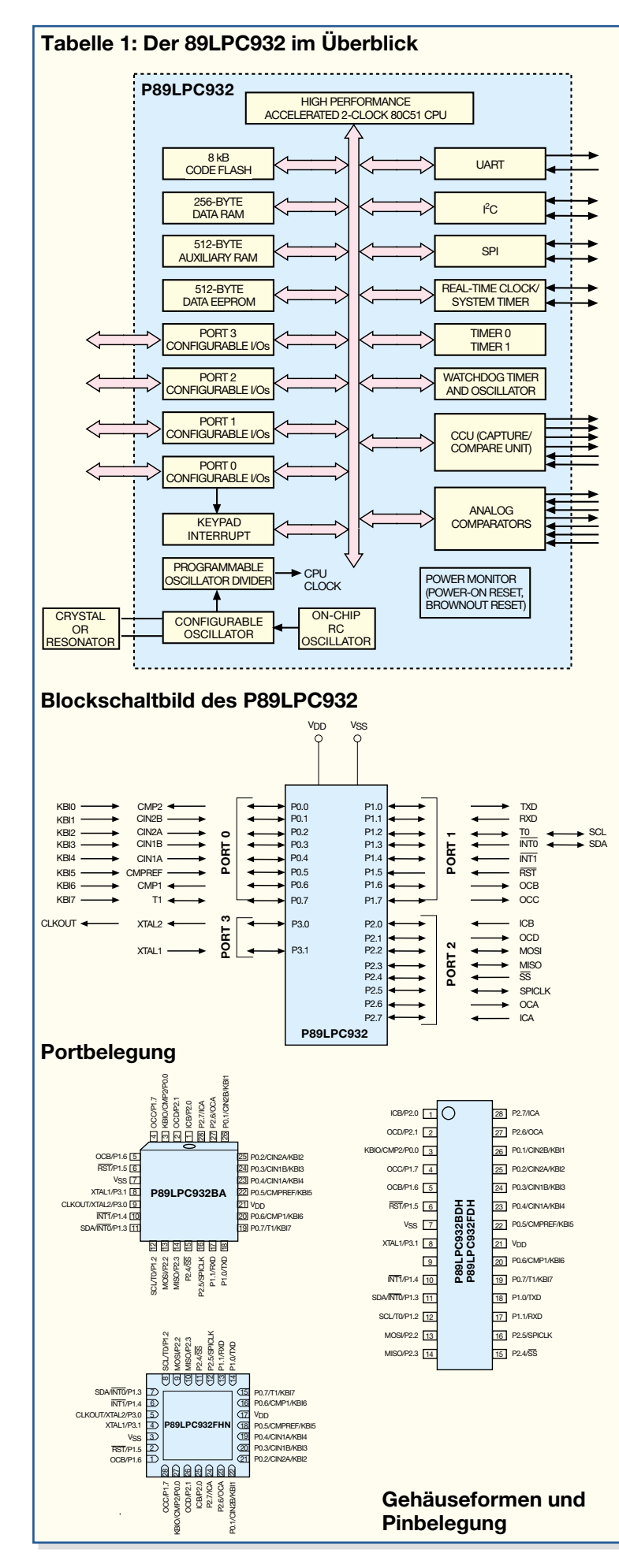

# **Features (Auszug):**

- Betriebsspannungsbereich: 2,4 bis 3,6 V
- I/O-Pins sind 5-V-tolerant
- 8-kB-Flash-Speicher für Programmcode mit 1-kB-Sektoren und 64-Byte-Seiten (löschbar)
- 256 Byte RAM Datenspeicher (indirekt), 512 Byte AUX-RAM
- 512 Byte Daten-EEPROM für Parameter, Setups, Seriennummern etc.
- Zwei 16-Bit-Zähler/Timer, jeweils konfigurierbar für Port-Signalisierung bei Timer-Überlauf oder zur Pulsweiten-Modulation (PWM)
- Echtzeituhr, auch als System-Zeitbasis nutzbar
- Capture/Compare Unit (CCU)
- Zwei analoge Komparatoren mit selektierbaren Eingängen und Referenzspannungsquelle
- Erweiterter UART (Sender/Empfänger für die asynchrone Kommunikation zwischen Controller und PC über eine serielle Schnittstelle) mit internem Baudratengenerator, Fehlererkennung und Möglichkeit zur Interruptauslösung (beispielsweise bei Datenempfang)
- I2C-Bus-Port, 400 kHz
- Schneller serieller Port (SPI), Voll-Duplex, bis 3 MBit/s, synchrone Datenübertragung, Master- oder Slave-Mode
- 8 Tastatur-Eingänge mit Interrupt-Funktion, zusätzlich 2 externe Interrupt-Eingänge
- 4 Interrupt-Level
- Watchdog-Timer mit eigenem Oszillator (400 kHz), Teiler mit 8 wählbaren Werten
- Aktive Low-Reset-Funktion, Power-ON-Reset ohne externe Bauelemente, zusätzlich Software-Reset möglich
- Low-Voltage-Reset-Funktion (Brownout Reset), fährt das System bei Spannungsabfall herunter. Kann auch als Interrupt konfiguriert werden
- Oszillator-Ausfall-Detektion (über Watchdog, verfügt über eigenen Oszillator)
- Konfigurierbarer On-Chip-Oszillator, per Software intern als RC-Oszillator (feinabstimmbar über 6-Bit-Trimm-Register, werksseitig auf 7.373 MHz, ±2.5 % eingestellt, andere Frequenzen möglich, keine Außenbeschaltung erforderlich) oder als Quarz-/Resonator-Oszillator mit externer Beschaltung konfigurierbar. Oszillatorfrequenz: 20 kHz bis 12 MHz möglich
- Port-Ausgangsverhalten programmierbar: Quasi-bidirektional, Open Drain, Push-Pull, Nur-Eingang
- Bitmuster-Erkennung am Eingangsport. Port 0 kann so konfiguriert werden, dass bei Erkennung eines bestimmten Bitmusters ein Interrupt ausgelöst wird
- Zwei interne Datenpointer
- Port-Eingänge mit Schmitt-Trigger-Verhalten
- Alle Ports können LEDs mit max. 20 mA treiben (Max. I/O-Ströme für den gesamten Chip: 100 mA)
- Kontrollierte Anstiegsgeschwindigkeit an den Ausgängen (ca. min 10 ns) zur EMI-Reduzierung
- 28-poliges Gehäuse mit mind. 23 I/O-Pins. Bei Nutzung der internen Takterzeugungs- und Reset-Funktionen bis zu 26 I/O-Pins möglich
- Serielle Flash-Programmierung für einfache In-Circuit-Programmierung, mit Flash Security-Bit für Auslesesperre
- Flash-Programmierung in der Zielapplikation (IAP). Dadurch ist jederzeit eine Umprogrammierung im Zielsystem möglich
- Verschiedene Stromsparmodi (Leerlauf (IDLE) und 2 weitere Stromsparmodes), Aufwachfunktion durch verschiedene Interrupt-Eingaben. Typische Power-Down-Stromaufnahme nur 1 mA
- Unterstützt Emulator-Betrieb

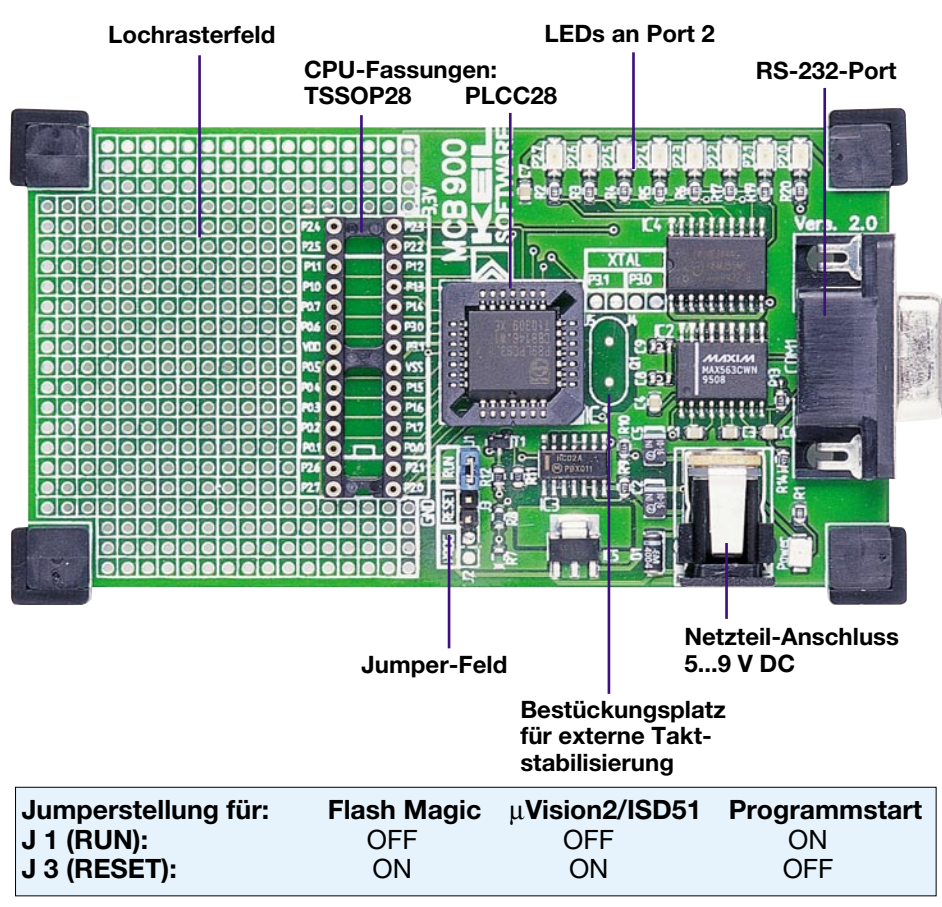

**Bild 1: Das MCB 900 mit den Jumpereinstellungen für die einzelnen Zustände. Über die TSSOP28-Fassung sind sämtliche CPU-Pins zugänglich.**

In-Circuit-Programmieren des Bausteins erlaubt, das interne EEPROM sowie der integrierte RAM. Eine ebenfalls integrierte Echtzeituhr (RTC) kann auch als Systemzeit-Lieferant dienen. Bis zu 26 der insgesamt 28 Pins sind als I/O-Pins nutzbar, alle Port-Pins können bis zu 20 mA treiben. Die Taktversorgung kann sowohl über einen internen RC-Oszillator als auch über eine externe Quarz-/Piezo-Resonator-Beschaltung erfolgen. Diese und weitere Eigenschaften sind ebenfalls in Tabelle 1 erläutert.

Basis der Controllerfamilie ist der P89LPC932, die weiteren Typen der 932- Familie (P89LPC920/921/922/930/931) sind in einigen Funktionen und der Speicherbestückung abweichende Derivate des so genannten Superset-Typs P89LPC932. Die wesentlichen Features der Prozessoren und ihre Unterschiede sind in Tabelle 2 zu sehen. Mit ihren universellen Eigenschaften, den ökonomisch handhabbaren und Platz sparenden Gehäuseformen und dem Aufsetzen auf die bewährte 8051- Software-Architektur ermöglicht diese Prozessorfamilie die Realisierung kostengünstiger, Strom sparender, aber dennoch leistungsfähiger Mikrocontroller-Applikationen.

Für ausführliche Informationen, Datenblätter, Applikationshinweise und die Beschreibung der Derivate sei hier auf die Webseite des Herstellers Philips

www.philips-semiconductors.com

verwiesen.

KEIL hat sich in bewährter Manier der Prozessorfamilie angenommen und bietet zwei Evaluierungs-Boards an, die zum Einen das Kennenlernen des Controllers bis hin zu ersten eigenen Applikationen auf dem Board ermöglichen, andererseits die Programmierung sowie den Test von Programmen, auch im Zielsystem für den Controller und die Flash-Programmierung des Controllers, ermöglichen.

Beide Boards setzen auf eine Version des bekannten KEIL-Entwicklungs-Tools "PK51 Professional Developers Kit" auf. Das "µVision2 LPC Development Studio" unterscheidet sich im Wesentlichen vom PK51 durch die Limitierung auf 4-kB-Code. Wer den Emulator/Programmer EPM 900 kauft, erwirbt eine Option auf die kostengünstige Aufrüstung des Programms auf volle 8-kB-Code.

Wenden wir uns aber zunächst, bevor wir zur Software kommen, den beiden Boards zu.

## **Entwicklungssystem MCB 900**

Die Prototypen-Baugruppe (siehe Abbildung 1) bildet eine Entwicklungs- und Testplattform für die LPC9xx-Controller. Sie ermöglicht zusammen mit dem "Development Studio" die Software-Entwicklung, den On-Board-Test und die Flash-Programmierung (via "Flash Magic", ebenfalls Bestandteil der Software) der Controller der LPC9xx-Familie. Ein 89LPC932 im PLCC28-Gehäuse befindet sich bereits auf dem Board. Über eine DIL-Fassung sind sowohl Controller der Familie im TSSOP28-Gehäuse aufsteckbar als auch alle Pins des Controllers zugänglich.

Für Experimentier- und Testzwecke sind 8 LEDs vorhanden, die an Port 2 angeschlossen sind. Desweiteren bietet ein großes Lochrasterfeld Raum für den Aufbau eigener Peripherieschaltungen.

Will man bereits hier eine externe Taktstabilisierung des Prozessortakts erreichen, ist dies durch Einlöten von Quarz und zugehörigen Kondensatoren möglich.

Ein kleines Jumperfeld gestattet die Vorwahl unterschiedlicher Betriebsarten, so das Schalten der Betriebsspannung an den Controller entweder vom PC aus oder (für den autarken Testbetrieb) das Starten des Controllers durch permanentes Zuschalten der Betriebsspannung. Ein weiterer Jumper dient der RESET-Steuerung.

Die Baugruppe ist über ein externes Netzteil mit 5 bis 9 V Gleichspannung zu versorgen, die intern auf 3,3 V gewandelt und stabilisiert wird.

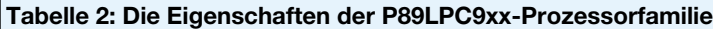

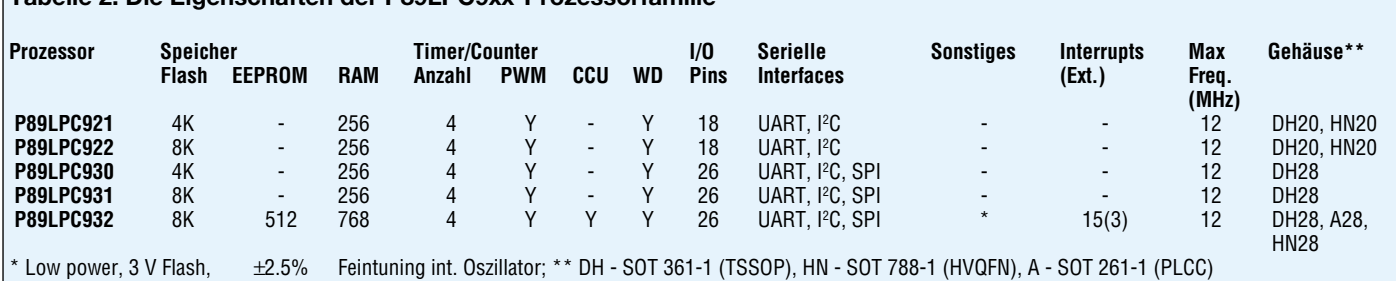

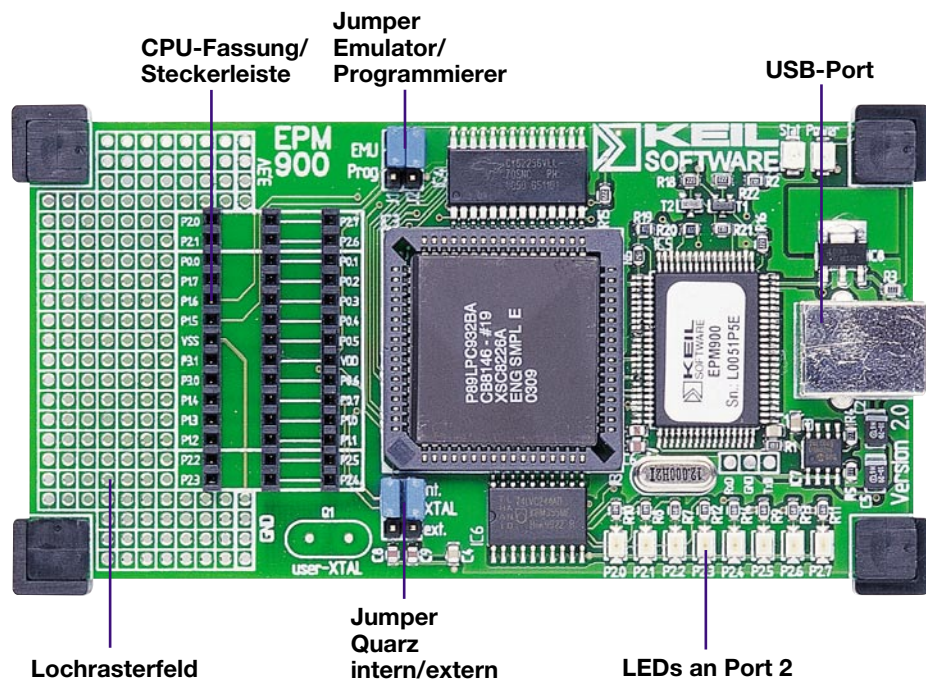

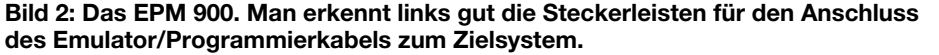

Die Verbindung zum PC erfolgt über eine serielle RS-232-Schnittstelle. Diese ist aber nicht nur für die Programmierarbeit zwischen PC und Controller nutzbar, sondern, nachdem der programmierte Controller autark arbeitet, auch als dessen serielle Schnittstelle zu entsprechender Peripherie.

Im Lieferumfang der Entwicklungssoftware befinden sich auch mehrere kommentierte und erklärte Programmbeispiele als Quelltexte, die direkt auf die MCB900- Konfiguration abgestimmt sind.

Damit wird das erste Kennenlernen des Controllers sehr vereinfacht und man kann sehr schnell in die Programmierung einsteigen. Auch über die Webseite des Herstellers:

www.keil.com

sind Beispiele sowie Applikationshinweise verfügbar. Schließlich bietet auch Philips Semiconductors auf seinen entsprechenden Webseiten zahlreiche Applikationsund Programmierhinweise.

#### **Emulator/Programmer EPM 900**

Während der MCB9 00 ein eher einfaches Test- und Experimentiersystem darstellt, das auch die Flash-Programmierung des Controllers erlaubt, geht der EPM 900 (Abbildung 2) einen bedeutenden Schritt weiter. Auch hier findet man zunächst die Komponenten des Experimentiersystems wie LEDs für Port 2, ein Lochrasterfeld sowie die zusätzliche Möglichkeit der externen Taktstabilisierung mit einem eigenen Quarz. Mit der auf dem Bord befindlichen Spezialversion des LPC 932 kann man also auch hier Programme im Experimentiersystem testen sowie Controller im TSSOP28-Gehäuse direkt programmieren.

Mit dem mitgelieferten Adapterkabel mit 28-poligen Steckern ist hier jedoch eine parallele In-System-Programmierung (ISP) bzw. Emulierung des Controllers im Zielsystem möglich. Dieses muss jedoch mit einem zu diesem Stecker passenden Stecksockel ausgerüstet sein, etwa in der Art, wie auf der EPM900-Platine (falls man den Controller im TSSOP28-Gehäuse einsetzen will). So kann man die entwickelte Software ohne den Umweg über die Prozessor-Programmierung direkt in der Zielsystem-Hardware testen und ggf. optimieren.

Die Auswahl zwischen Programmeroder Emulatorbetrieb ist per Jumper zu treffen.

Die Verbindung zum PC erfolgt per USB-Verbindung (Ein USB-Kabel wird mitgeliefert). Hierüber erfolgt auch die Spannungsversorgung des Emulators/Programmers.

## **Das LPC900-Development-Studio**

Beiden Boards liegt das "µVision2 LPC Development Studio" bei, wie gesagt eine Version der als Industriestandard geltenden Programme "KEIL C 51 Compiler" und "µVision2 Debugger". Dazu kommt "Flash Magic" zur Programmierung des Controllers auf dem MCB900-Board. Beim EPM 900 erfolgt die Programmierung direkt aus dem µVision2-Debugger heraus.

Dieses Softwarepaket erlaubt das bequeme Programmieren, Simulieren des Quellcodes, das Compilieren und schließlich Programmieren des Controllers in beiden Hardware-Entwicklungsumgebungen. Die Auswahl des angeschlossenen Boards erfolgt direkt aus der Software heraus.

Auf der CD befinden sich nicht nur die Programme selbst, hier sind auch alle Manuals ebenso vorhanden wie zahlreiche Datenblätter zu den unterstützten Prozessoren und vor allem nachvollziehbare und ausführlich erläuterte Beispiele. Eines davon werden wir noch kurz diskutieren.

Um die Software auf die Boards arbeiten zu lassen, müssen auf diesen zuvor die betreffenden Jumper gesteckt werden (siehe auch Abbildung 1/2). Für das Starten des Programms auf dem MBC 900 müssen die Jumper später wieder umgesteckt wer-

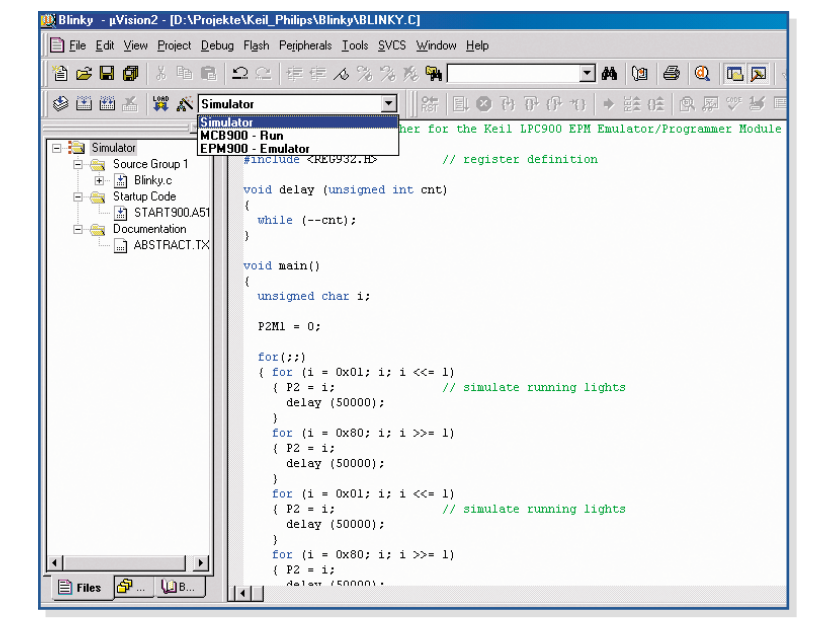

Bild 3: Die Oberfläche des "µVision2 LPC Development Studio" mit geladenem **und kommentiertem Beispielprogramm. Die Anwahl der angeschlossenen Hardware ist direkt aus dem Programm heraus möglich.**

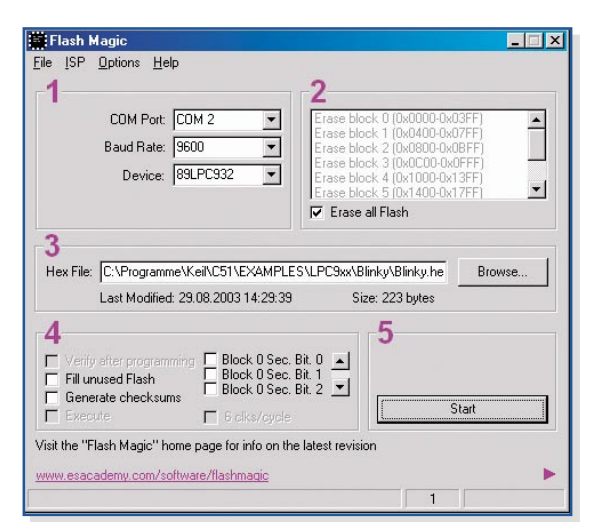

**Bild 4: Das Flash Magic-Programm sorgt für die Hex-File-Übertragung des compilierten Programms zum MBC 900.**

den, damit das System autark laufen kann.

Zur Installation des "µVision2 LPC Development Studio" ist die CD in das PC-Laufwerk einzulegen und nach dem Autostart der CD der Menüpunkt "Install LPC900 Studio" anzuklicken. Ein Installationsmanager führt durch die Installation.

Für die Programmierung des Controllers auf dem MCB 900 ist die Installation des "Flash Magic"-Programms notwendig. Die Installation wird aus dem Autostart-Menü der CD durch anklicken "InstallFlashMagic" gestartet. Auch hier führt ein Installationsmanager durch die Installation.

Anhand eines Beispielprojekts wollen wir nun kurz im Rahmen der Inbetriebnahmebeschreibung der Boards den prinzipiellen Umgang mit den Software-Bestandteilen erklären – ohne jedoch in die Programmierung selbst einzusteigen. Dies würde den Rahmen dieses Überblick-Beitrags sprengen – C51-Programmierkurse finden sich sowohl auf der CD im Manual-Teil wie auch in vielen Internet-Seiten und Büchern zum Thema.

#### **MCB 900-Inbetriebnahme**

Zur Inbetriebnahme des MCB 900 ist das Board über ein 9-poliges Sub-D-Kabel mit einer seriellen Schnittstelle des PCs zu verbinden und die Versorgungsspannung (5 V bis 9 V) über ein Netzteil an das Board anzuschließen. Dabei ist hier die exakte Polarität der Gleichspannung zu beachten, sie erfordert (wie es auch die meisten Netzteile standardmäßig anbieten) Plus am Mittelleiter.

Nach dem Starten des "µVision2 LPC Development Studio" lassen sich kleine Beispielprojekte von der beiliegenden CD starten, beispielsweise: ..\KEIL\C51\ EXAMPLES\LPC9xx\ BLINKY.UV2 (Abbildung 3). Dieses Projekt realisiert ein Ansteuern der LEDs an Port 2.

Nach dem Compilieren (Erstellung des blinky.hex Files) ist die blinky.hex-Datei zum MCB 900 zu übertragen. Hierfür ist

hier das "Flash Magic"-Programm einzusetzen. Nach dem Starten sind im Parameterfeld 1 (siehe Abbildung 4) die Schnittstellendaten, wie der verwendete COM-Port, die Datenrate (9600 Baud) und der verwendete Prozessortyp (hier P89LPC932) einzustellen.

In Feld 2 wird mit der Aktivierung von "Erase all Flash" der gesamte Flashspeicher des Controllers vor dem Programmieren gelöscht.

In Feld 3 ist der Pfad zu der vorher erstellten blinky.hex-Datei zu wählen.

In Feld 4 können noch weitere Programmierungsbits, wie beispielsweise Füllen des unbenutzten Flash-Speicherraums, Checksummenbildung, usw. eingestellt werden.

Durch Betätigung der Taste "Start" im Feld 5 wird die Programmierung gestartet. **Achtung!** Vorher ist der Jumper auf dem MCB 900 auf "Reset" (J 3) zu setzen. Nach erfolgreicher Programmierung ist dieser Jumper wieder auf "Run" (J 1) zu schalten. Der Mikrocontroller startet, und die LEDs an Port 2 schalten nacheinander ein und wieder aus.

Somit ist der programmiertechnische Anfang gemacht, und mit dem Board lassen sich nun unzählige weitere Anwendungen realisieren.

#### **Inbetriebnahme des EPM 900**

Voraussetzung zur Nutzung des EPM 900 ist natürlich ein USB-fähiges Betriebsystem, also MS Windows ab 98 (SE).

Zur Inbetriebnahme des EPM 900 ist dieses zunächst über das USB-Kabel mit einem USB-Port des Rechners oder Hubs zu verbinden. Die Versorgungsspannung bezieht das Controller-Board über den USB. Nach dem Anschließen erkennt der PC das Controller-Board automatisch und installiert selbstständig die notwendigen Treiber. Der Programmstart und das Laden und Starten des Blinky-Projekts erfolgt zunächst genauso wie beim MCB 900.

Ist das Projekt geladen, schaltet man das Programm auf den EPM 900 um (siehe Abbildung 5), nachdem die Jumper J 1 und J 2 auf dem EPM 900 auf "EMU" (Emulator) gesteckt wurden. Nun ist der Debugger mit dem Button "Debugger" zu starten. Das erstellte Programm lässt sich nun mit den Buttons "Run, Step into, Stop, Break ..." steuern.

Ist das Programm fertig entwickelt, wird es compiliert und kann dann direkt aus dem "µVision2"-Programm via EPM900 an den entweder auf dem Board steckenden oder via Kabel an das Board angeschlossenen Controller übertragen werden. Dazu sind auf dem EPM 900 die Jumper J 1 und J 2 auf "Prog" zu stecken und dann ist die Programmierung über den Programm-Button "Load" (Download to Flash Memory) zu starten.

Man sieht also, dass die beiden Evaluation-Boards einschließlich der zugehörigen Software recht einfach zu handhaben sind und dem Programmierer sehr universelle Möglichkeiten für die Entwicklung, den Test und das Programmieren eigener Applikationen für den 891 PC9xx bieten. kationen für den 89LPC9xx bieten.

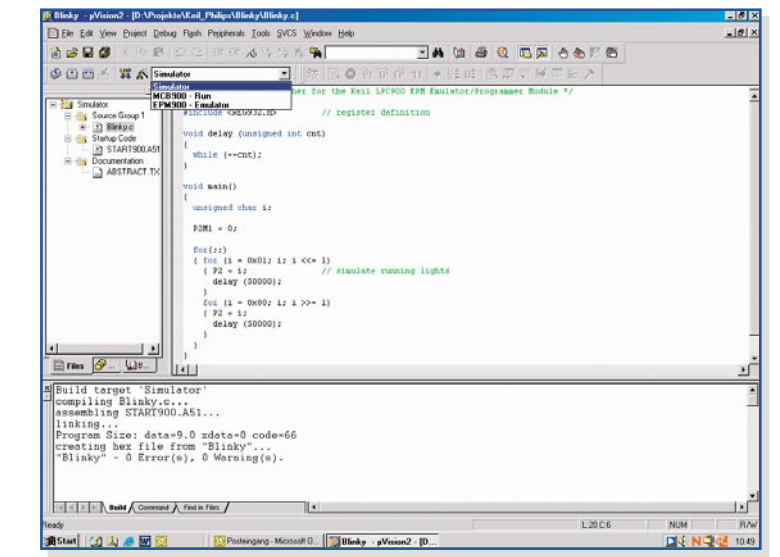

Bild 5: "µVision2" in Aktion für das Compilieren und anschließende Übertragen **des "Blinky-Programms" auf den EPM 900.**